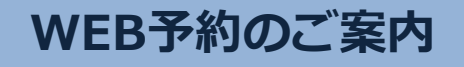

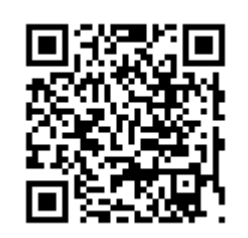

**パソコン 携帯 URL http://wclc.jp/kyotoyamauchi/ http://a.atlink.jp/kyotoyamauchi/** 携帯<br>スマホ

2016年10月20日から予約制に変わります。パソコン・携帯から事前に予約をして頂くことで、院内での 待ち時間が少なくなります。予約無しの場合は若干待ち時間が多くなる場合がございますので、 是非ご利用ください。

**WEB予約 の 便利な機能**

#### **HILL 翌日の予約をお知らせ**

受診日前日に確認のメールを送信いたします。 受診日を忘れていても安心です。

# **便利なお知らせメール**

診察予定時刻の30分前(または60分前)にメールを送信いたします。 ご来院の目安にご利用下さい。

選択された来院目的によってはお知らせメールがご利用できない場合があります。 またネットワークの混雑等によりメールの着信が遅れる可能性がありますので、 あくまでも目安としてご利用ください。

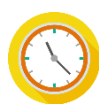

## **院内での待ち時間が短くなります**

WEB予約サイトでは当日の診察状況にあわせて診察予定時間を 表示していますので、ご自分の診察予定時間が近くなってから ご来院いただく事ができます。

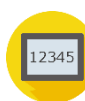

### **診察のお呼出しについて**

順番がまいりましたら、待合モニターから呼出音とともに、診察券番号 を表示いたします。画面に指定された場所までお越しください。

診察内容や症状によりお呼出の順番が、多少前後することがあります。 予めご了承ください。

#### **WEB予約のご利用案内**

1 パソコン・携帯電話・スマートフォンから 上記URLにアクセスしてください。

初めてWEB予約をご利用の方は、 まず最初に[利用登録]を行ってください。

(ワイ・0・0・2・2・6 )

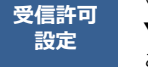

**Y00226@atlink.jp** このアドレスを受信許可設定してください。

受信許可設定をしないとメールが受け取れない場合があります。 必ず受信許可設定を行ってから利用登録をしてください。

診察券番号とパスワードで[ログイン]し、 ご希望の日時でご予約をおとりください。 2

当日は診察の進行状況にあわせて、 常に最新の診察予定時刻を表示しています。 3

■ 2月27日(木)AM9:00

内科 診察でのご来院 AM9:00での順番は2番目です。 予定時刻は9時15分頃です。

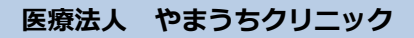